**European Journal of Advances in Engineering and Technology, 2022, 9(3):131-138**

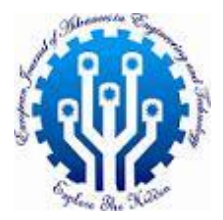

**Review Article ISSN: 2394 - 658X**

# **Advanced Data Visualization Techniques in Power BI Enhanced by Power Apps**

# **Paraskumar Patel**

Neal Analytics Bellevue, WA, USA

\_\_\_\_\_\_\_\_\_\_\_\_\_\_\_\_\_\_\_\_\_\_\_\_\_\_\_\_\_\_\_\_\_\_\_\_\_\_\_\_\_\_\_\_\_\_\_\_\_\_\_\_\_\_\_\_\_\_\_\_\_\_\_\_\_\_\_\_\_\_\_\_\_\_\_\_\_\_\_\_\_\_\_\_\_\_\_\_\_

## **ABSTRACT**

This paper investigates the integration of Power BI and Power Apps as a solution to Power BI's limitation of only allowing 20 bookmarks per user, which restricts analytical depth and collaborative potential. Power BI, a leading tool in business analytics, enables the creation of dynamic reports and dashboards crucial for decisionmaking across various industries. Despite its strengths, the bookmark limitation hampers users' ability to perform comprehensive analyses due to the restriction on saving customized views of reports. Our proposed solution leverages Power Apps to extend Power BI's capabilities, allowing for the saving and loading of an unlimited number of user selections, thus bypassing the bookmark limitation. This integration enhances analytical flexibility, fosters collaboration by sharing scenarios within organizations, and enriches the analytical discourse. The paper outlines a methodological framework involving the creation of a database for storing user selections, developing a user interface in Power Apps for input management, and dynamically generating custom Power BI URLs to reflect user-defined filters and parameters. The benefits of this solution include enhanced analytical capabilities, improved collaboration, and increased organizational efficiency. However, implementation challenges such as technical complexities, user adoption, data security, and scalability must be addressed. By overcoming Power BI's bookmark limitation through this integration, organizations can unlock new dimensions of analytical capabilities, fostering a more nuanced and collaborative approach to business intelligence.

**Key words:** Data Visualization Tool, Power BI, Data Analytics, Microsoft Power Platform, Parameterized URLs, Power Apps, Business Intelligence

*\_\_\_\_\_\_\_\_\_\_\_\_\_\_\_\_\_\_\_\_\_\_\_\_\_\_\_\_\_\_\_\_\_\_\_\_\_\_\_\_\_\_\_\_\_\_\_\_\_\_\_\_\_\_\_\_\_\_\_\_\_\_\_\_\_\_\_\_\_\_\_\_\_\_\_\_\_\_\_\_\_\_*

## **INTRODUCTION**

In the evolving business analytics and data visualization landscape, Power BI has emerged as a pivotal tool, empowering organizations to harness their extensive datasets for actionable insights. This platform enables the crafting of dynamic reports and dashboards, essential for informed decision-making across various sectors [1]. However, Power BI users encounter a notable limitation that affects their experience and functionality: the constraint of a maximum of 20 personal bookmarks per report [2]. Bookmarks are crucial for users to save and swiftly navigate through customized views of reports, including filters, slicers, and visual states. For data-driven organizations, overcoming this bookmark limitation is vital to ensure comprehensive analysis and exploration. Recognizing this challenge, integrating Power BI with Power Apps presents an innovative solution to transcend Power BI's bookmark constraints. This integration facilitates the creation of a custom interface within Power Apps, enabling the storage and retrieval of an unlimited number of user selections. This augments Power BI's

analytical capabilities and promotes a collaborative workspace for sharing scenarios, thereby enhancing analytical discourse within organizations.

\_\_\_\_\_\_\_\_\_\_\_\_\_\_\_\_\_\_\_\_\_\_\_\_\_\_\_\_\_\_\_\_\_\_\_\_\_\_\_\_\_\_\_\_\_\_\_\_\_\_\_\_\_\_\_\_\_\_\_\_\_\_\_\_\_\_\_\_\_\_\_\_\_\_\_

This paper delves into integrating Power BI reports and visuals with Power Apps to address the bookmark limitation. We will explore a framework that includes developing a database for storing user selections, crafting a Power Apps interface for managing inputs, and dynamically generating custom Power BI URLs based on userdefined filters and parameters. This approach aims to unlock new analytical possibilities, fostering a more detailed and cooperative approach to business intelligence.

#### **BACKGROUND**

#### **A.Power BI Bookmarks: An Overview**

Power BI, a leading business analytics tool from Microsoft, offers comprehensive data analysis and insightsharing capabilities [1], [3]. Among its features, bookmarks stand out, enabling the preservation, sharing, and presentation of customized report views. Bookmarks capture a report's current state, including filters, slicers, and visual visibility, allowing seamless transitions between various data perspectives without requiring multiple reports. This feature is crucial for analysts and decision-makers who depend on customized data views for complex business inquiries.

Despite the utility of bookmarks, Power BI's limit of only 20 personal bookmarks per report presents a challenge for users requiring more depth and breadth in their analysis [2]. This limitation compels users to seek workarounds or settle for less detailed analyses, potentially missing critical insights. Power BI bookmarks are categorized into personal and report bookmarks. Report bookmarks, created by report designers, are shared with reports, making them accessible to anyone with viewing rights. In contrast, personal bookmarks are private, created by individuals for personal use without the need for edit permissions, and do not accompany shared reports. The restriction to 20 personal bookmarks per report often necessitates creative solutions to leverage Power BI's analytical potential fully.

#### **B. Introduction to Power Apps**

Power Apps offers an extensive collection of applications, services, connectors, and a robust data platform designed to empower developers to build custom applications tailored to specific business needs rapidly. This platform enables users to design applications effortlessly, leveraging data from Microsoft Dataverse or various other sources such as SharePoint, Microsoft 365, Dynamics 365, SQL Server, etc. These applications come with advanced business logic and workflow capabilities to transform and streamline manual business processes alongside a responsive layout that ensures smooth operation across web browsers and mobile devices [4].

A fundamental advantage of Power Apps lies in its capacity to democratize the process of application development. It accomplishes this by enabling users to devise sophisticated, tailored business applications without necessitating proficiency in coding. Furthermore, Power Apps facilitates more seamless integration with Power BI, thereby expanding the spectrum of possibilities for engagement with Power BI reports and dashboards. This integration allows for the creation of customized solutions that can circumvent certain limitations, such as the bookmark threshold, by fostering the development of bespoke mechanisms for the storage and administration of intricate user interactions and preferences.

Furthermore, Power Apps provides an expandable framework that allows experienced developers to programmatically access data and metadata, enforce business rules, create custom connectors, and incorporate external data. This means that Power Apps is not only accessible to consumers with little to no coding knowledge but also powerful enough to fulfill the complicated requirements of professional developers, therefore servicing a broad spectrum of corporate demands through custom app creation.

#### **C. Extending Power BI Capabilities with Power Apps**

Integrating Power BI with Power Apps exemplifies the remarkable versatility and strength inherent in Microsoft's suite of business intelligence tools. By embedding Power BI visualizations within Power Apps, organizations can devise tailored analytical solutions that extend beyond the capabilities offered by Power BI in isolation. This harmonization facilitates the creation of customized interfaces and features, including the capability to save and retrieve an unlimited array of user-specified views and scenarios. Consequently, this integration adeptly addresses and surmounts the constraints associated with bookmark limitations, enhancing the analytical utility and customization potential for users.

\_\_\_\_\_\_\_\_\_\_\_\_\_\_\_\_\_\_\_\_\_\_\_\_\_\_\_\_\_\_\_\_\_\_\_\_\_\_\_\_\_\_\_\_\_\_\_\_\_\_\_\_\_\_\_\_\_\_\_\_\_\_\_\_\_\_\_\_\_\_\_\_\_\_\_

Moreover, Power Apps facilitates the creation of interactive experiences that can leverage Power BI's data visualization strengths while providing the added flexibility of custom app development. Users can input, store, and manage data within Power Apps, which can then be passed as parameters to Power BI, dynamically altering the content and perspective of embedded reports and visuals based on user selections. This capability significantly enhances the analytical and operational flexibility of Power BI, enabling more personalized and comprehensive data exploration.

## **PROBLEM STATEMENT**

The growth of data-driven decision-making approaches has created a need for enhanced analytical tools capable of organizing and analyzing diverse datasets. Within this arena, Power BI has established itself as the leading platform for data visualization and business intelligence. Nonetheless, despite its broad capabilities, Power BI users face a fundamental constraint that may jeopardize the depth of analysis: a limit of only 20 bookmarks per user. This constraint dramatically limits users' ability to save and re-access personalized data representations, reducing the overall efficiency and efficacy of data analysis efforts within companies.

## **A. Limitation of Bookmarks in Power BI**

Bookmarks in Power BI are pivotal for users who rely on custom views to perform nuanced analyses. They allow for the preservation of specific states of a report, including the configurations of filters, slicers, and the visibility of visuals. However, with the limitation of 20 bookmarks, users find themselves constrained, unable to fully leverage the power of Power BI for complex analytical tasks. This cap forces users to prioritize which views are essential enough to save, often leading to the difficult decision of overwriting or deleting existing bookmarks to make room for new ones. Such constraints are not conducive to a comprehensive analytical workflow, especially in scenarios requiring extensive scenario analysis and comparison.

## **B. Impact on Users and Organizations**

The bookmark limitation significantly affects both individual users and organizations at large. For power users and analysts who need to explore data from multiple angles and create numerous scenarios, this restriction hinders their ability to perform in-depth analysis. It limits their capacity to quickly navigate various data exploration states, thereby affecting productivity and insight generation.

From an organizational perspective, the limitation impedes the collaborative potential of Power BI. In environments where sharing insights and analyses is crucial, saving and sharing numerous bookmarks is essential. The current restriction limits individual productivity and stifles collaborative efforts, as it becomes challenging to share comprehensive analytical views across teams.

#### **PROPOSED SOLUTION**

To address the limitations inherent in Power BI's bookmarking functionality and to amplify its analytical and collaborative features, a detailed solution integrating Power Apps and a backend database is proposed. This strategy unfolds through meticulously planned steps to enable dynamic data filtering and augment user engagement with Power BI reports. At its core, this solution involves creating a specialized database to preserve user selections, crafting a user-friendly interface in Power Apps for managing these selections, establishing methods for saving and retrieving such selections, and devising techniques to create custom Power BI URLs incorporating user-defined filters.

#### **A. Creation of Database and Tables**

The cornerstone of this approach is establishing a well-structured database dedicated to housing user selections. This initiative allows for a tailored and dynamic report-viewing experience. Initial steps entail the development of a relational database schema comprising tables for storing user information, selection details, and parameters linked to each selection. This design prioritizes scalability and security, ensuring the system can accommodate an expanding user base and protect sensitive data. Further, it involves implementing scalable database solutions

and stringent security measures to secure user information and efficiently manage the growing volume of selections and users.

\_\_\_\_\_\_\_\_\_\_\_\_\_\_\_\_\_\_\_\_\_\_\_\_\_\_\_\_\_\_\_\_\_\_\_\_\_\_\_\_\_\_\_\_\_\_\_\_\_\_\_\_\_\_\_\_\_\_\_\_\_\_\_\_\_\_\_\_\_\_\_\_\_\_\_

# **B. Development of Input Mechanism in Power Apps**

A crucial aspect of this solution is the Power Apps interface, through which users can specify and adjust their selections for Power BI reports. The process includes designing a Power App with intuitive user interface elements—like buttons, dropdown menus, and text fields—to simplify the capture of user selections. Moreover, it's essential to integrate this app seamlessly with Power BI reports, enabling real-time data analysis and visualization based on user inputs.

# **C. Saving and Loading User Selections**

Central to this solution is the capability to handle user selections effectively—saving new selections, retrieving existing ones, and modifying or deleting them as necessary. This functionality requires embedding data management operations within the Power App to facilitate the efficient handling of user selections. Additionally, implementing user-friendly mechanisms for swiftly accessing and loading saved selections is crucial, as it significantly improves the analytical workflow within Power BI.

# **D. Generating Custom Power BI URLs**

After capturing user preferences, the subsequent action involves utilizing this data to craft custom Power BI URLs that mirror the specific filters users choose. This task necessitates devising a strategy for constructing URLs that embed user-selected filters, directing Power BI to render reports tailored to these predefined criteria. Critical to this procedure is confirming that Power BI accurately deciphers and implements the filter parameters, ensuring reports are displayed with the desired custom filtering.

To accomplish this, one must understand how Power BI interprets URL query string parameters for filtering. The basic format for adding filters to a Power BI report URL is as " https://app.powerbi.com/[ReportSection]?filter=TableName/FieldName eq 'Value' ". TableName and FieldName are case-sensitive, indicating the exact table and field within the Power BI model you wish to filter on. The value represents the filter condition's value, which is not case-sensitive. Depending on the field's data type, this can be a text string, a numeric value, or a date [5]. Filters for fields not visible in the report's current view can still be applied, allowing for the dynamic and flexible control of data presented to the user.

In crafting these URLs, developers must encode parameters properly to ensure web browsers and the Power BI service correctly interpret the URL. This entails replacing spaces with %20, commas with %2C, and so forth for the URL to be syntactically valid.

# **E. Parameter Passing to Power BI**

The final step in this solution involves the seamless transmission of user-defined selections as parameters into Power BI, enabling the dynamic alteration of report content based on these filters. This process entails discovering and applying methods to incorporate parameterized URLs into Power Apps, facilitating a fluid interaction between Power Apps and Power BI. This ensures that the reports accurately reflect parameters, providing a tailored analytical view.

Embedding these customized URLs in Power Apps requires attention to detail in the integration process, such as:

- Ensuring the correct syntax for embedding URLs within Power Apps to open Power BI reports directly from the app.
- Optimizing the experience to reduce loading times might involve pre-loading specific data or employing techniques to streamline the transition between apps.
- Enhancing user navigation by providing intuitive controls for selecting filters within Power Apps, which subsequently adjust the embedded Power BI reports.

This structured methodology effectively overcomes the shortcomings of Power BI's bookmarking feature, presenting a comprehensive solution that significantly enhances the platform's analytical flexibility and collaborative potential by integrating Power Apps and a backend database.

# **INTEGRATION OF POWER BI AND POWER APPS**

\_\_\_\_\_\_\_\_\_\_\_\_\_\_\_\_\_\_\_\_\_\_\_\_\_\_\_\_\_\_\_\_\_\_\_\_\_\_\_\_\_\_\_\_\_\_\_\_\_\_\_\_\_\_\_\_\_\_\_\_\_\_\_\_\_\_\_\_\_\_\_\_\_\_\_

Integrating Power BI and Power Apps represents a powerful synergy transforming how organizations approach data visualization, scenario analysis, and decision-making. By embedding Power BI reports within Power Apps, users gain the ability to interact with data in a more dynamic, intuitive, and personalized manner. This integration enables the creation of custom scenarios, enhances analytical capabilities, and facilitates a more interactive user experience. Here are critical aspects of this integration:

# **A. Embedding Power BI Reports in Power Apps**

Embedding Power BI reports into Power Apps is a transformative approach that directly brings the depth and interactive capabilities of Power BI analytics into the custom applications built on the Power Apps platform. This integration allows Power Apps users to leverage the rich, interactive reports created in Power BI within their applications, enhancing the overall user experience and the value of business applications. The process of embedding these reports is systematic and involves a few critical steps to ensure a seamless integration.

The first step in embedding Power BI reports into Power Apps involves enabling Power BI integration services within the Power Apps environment. This foundational step is crucial as it sets the stage for a smooth integration process, allowing Power Apps to incorporate Power BI visuals seamlessly. Enabling these services ensures that developers can bring the powerful analytics and visualizations created in Power BI directly into the interactive apps built with Power Apps, providing users with insights and data-driven decision-making tools at their fingertips.

Once the integration services are enabled, developers must obtain embed URLs for the Power BI reports they wish to include in their Power Apps. These embed URLs are pivotal to the embedding process as they provide a direct link to the specific Power BI report that will be displayed within the Power App. Obtaining these URLs involves navigating the Power BI service and selecting the report to be embedded, thereby generating a unique URL that can be used within the Power Apps environment to reference the report.

After acquiring the necessary embed URLs, the next step is to insert the Power BI visuals into the Power App's canvas. Power Apps facilitates this process through its "Insert" menu, offering options such as selecting a Power BI tile or report to incorporate specific reports or visuals. For scenarios requiring a more integrated experience, developers can utilize custom controls to embed Power BI reports, allowing for a more cohesive and interactive application design. This capability underscores the flexibility and power of Power Apps in creating custom applications that can incorporate complex data visualizations and analytics.

Lastly, the integration process allows for configuring data interactions between the Power App and the embedded Power BI reports. This crucial feature enables users to interact with the data within the Power App, such as applying filters, making selections, and dynamically updating the displayed report based on user actions. These interactive capabilities ensure that the embedded Power BI reports are not just static visuals within the Power App but are interactive elements that users can engage with, providing a dynamic and responsive user experience. Through these steps, embedding Power BI reports into Power Apps enhances applications' visual and analytical capabilities and empowers users with data-driven insights directly within their custom-built applications.

## **B. Facilitating Scenario Creation and Analysis**

The integration of Power BI with Power Apps significantly enhances the creation and analysis of scenarios, offering several key advantages. Firstly, it introduces dynamic data filtering, where users can apply custom filters and slicers within Power Apps to dynamically update embedded Power BI reports. This feature facilitates real-time scenario analysis and comparison, streamlining the data-driven decision-making process by making it more accessible and intuitive. Additionally, embedding Power BI reports in Power Apps allows for interactive data visualizations within the app environment. Users gain the ability to drill down into data, explore various dimensions, and directly visualize the outcomes of different scenarios within their custom application, enhancing the interactive experience.

Furthermore, the combination of Power Apps with backend databases provides a robust system for storing and retrieving user-defined scenarios. This capability enables users to save their custom filters and selections, revisit previous analyses, and share scenarios with colleagues, thus promoting collaborative decision-making. Finally, the seamless integration between Power BI and Power Apps offers users a unified experience. They can

effortlessly navigate between data entry and scenario creation in Power Apps to in-depth analysis and visualization in Power BI without leaving the application environment, ensuring a smooth and cohesive workflow.

\_\_\_\_\_\_\_\_\_\_\_\_\_\_\_\_\_\_\_\_\_\_\_\_\_\_\_\_\_\_\_\_\_\_\_\_\_\_\_\_\_\_\_\_\_\_\_\_\_\_\_\_\_\_\_\_\_\_\_\_\_\_\_\_\_\_\_\_\_\_\_\_\_\_\_

In conclusion, integrating Power BI and Power Apps opens up new avenues for creating, analyzing, and sharing data-driven scenarios. It empowers users to interact with data more meaningfully, fostering a culture of datadriven decision-making within organizations. By combining the analytical power of Power BI with the customization and interactivity of Power Apps, businesses can achieve a level of agility and insight that was previously difficult to attain.

## **BENEFITS OF THE PROPOSED SOLUTION**

The integration of Power BI with Power Apps, complemented by a robust backend database for managing user selections, represents a transformative approach to overcoming the bookmark limitation in Power BI. This innovative solution significantly enhances the utility and flexibility of Power BI for both individual users and organizations at large. By addressing the bookmark limitation, the proposed integration opens up new avenues for data exploration and analysis, making Power BI an even more powerful tool in the arsenal of data analysts and decision-makers.

One of this solution's primary benefits is its enhanced analytical flexibility. The integration allows users to circumvent Power BI's inherent bookmark limitations, enabling a deeper and more nuanced data exploration. Users gain the ability to create and save an unlimited number of scenarios, thereby facilitating comprehensive comparative analyses beyond the 20-bookmark threshold. Additionally, the dynamic generation of Power BI URLs based on user selections in Power Apps allows for real-time data filtering and manipulation. This capability ensures a customized analysis experience tailored to each user's specific needs and questions.

Moreover, the proposed solution significantly bolsters collaboration and sharing capabilities within Power BI. Through the use of Power Apps, users can efficiently share their customized scenarios and insights, fostering a collaborative environment that enhances the decision-making process. The easy sharing of scenarios within the organization promotes knowledge sharing and collaborative analysis. Furthermore, by integrating Power BI reports within Power Apps, a centralized platform for data analysis is created. This centralization allows users to interact, analyze, and collaborate on data insights seamlessly, thus enhancing the overall analytical capabilities of the organization.

Lastly, the integration drives organizational efficiency and facilitates the generation of more profound insights. The platform provided by this solution streamlines the decision-making process by enabling extensive scenario analysis and the easy sharing of insights, thus allowing for quicker and more informed decisions. The initiative also encourages a deeper engagement with data among users, fostering a culture of data literacy and empowering employees to leverage data in their daily decision-making processes. Additionally, by utilizing Power Apps to extend the functionality of Power BI, organizations can cost-effectively overcome the bookmark limitation, avoiding the expenses associated with custom software development or the acquisition of additional BI tools. This approach not only enhances individual user capabilities but also contributes to the organization's overall efficiency and insight-generation capacity.

#### **IMPLEMENTATION CHALLENGES**

Integrating Power BI with Power Apps offers significant potential for enhancing organizational data analysis and application development processes. Yet, the implementation of such an integration is fraught with challenges across various domains, including technical complexities, user adoption and training, data security and privacy, scalability, and maintenance. Additionally, there are specific limitations within Power BI itself that can impact the effectiveness of this integration. Addressing these challenges and limitations requires a comprehensive approach involving careful planning, technical expertise, and strategic user engagement.

Technical complexities form a significant hurdle in the seamless integration between Power BI and Power Apps. This includes the intricacies of database integration and management and navigating API limitations and specific constraints within Power BI that affect how data is accessed and presented. For instance, report URL filters in Power BI have a limitation of 10 expressions, which means only ten filters connected by AND can be applied at a time[5]. Moreover, URL query strings are capped at 2000 characters, a limit encompassing escape codes for special characters, thereby restricting the complexity and length of the queries that can be utilized[5].

Additionally, Power BI does not allow filtering on table or column names that start with the capital letters "INF," as upper-case INF is reserved for special values in OData. This necessitates a workaround, such as renaming tables or columns, to begin with lower-case "inf" if needed. Another limitation is that embedding with the report web part in SharePoint Online does not support URL filters, which could restrict the integration's functionality in certain contexts.

\_\_\_\_\_\_\_\_\_\_\_\_\_\_\_\_\_\_\_\_\_\_\_\_\_\_\_\_\_\_\_\_\_\_\_\_\_\_\_\_\_\_\_\_\_\_\_\_\_\_\_\_\_\_\_\_\_\_\_\_\_\_\_\_\_\_\_\_\_\_\_\_\_\_\_

User adoption and training pose another significant challenge. Overcoming users' natural resistance to new tools and ensuring they are well-equipped to utilize the integrated system effectively are crucial steps. This involves implementing change management strategies that highlight the new system's benefits, along with developing comprehensive training programs and support materials. It is essential to ensure users understand the basic functionalities and the nuances of working within the limitations of Power BI and Power Apps integration.

Data security and privacy considerations become increasingly complex when integrating Power BI and Power Apps, especially when sensitive information is involved. Establishing robust access controls and ensuring compliance with data protection regulations are imperative to protect sensitive data. This aspect becomes even more critical considering the technical limitations that might necessitate alternative data management and access approaches.

Scalability and maintenance are vital for the long-term success of the integrated system. The solution must be designed to accommodate growing data volumes and user numbers without compromising performance. Additionally, addressing the specific limitations of Power BI requires ongoing maintenance efforts to ensure the system remains functional and efficient as both Power BI and Power Apps evolve.

In conclusion, while integrating Power BI with Power Apps holds great promise for organizations, its successful implementation is contingent upon overcoming a broad spectrum of challenges, including technical complexities, user adoption hurdles, data security concerns, and scalability issues. Furthermore, specific limitations within Power BI, such as report URL filter constraints and table or column name restrictions, necessitate careful consideration and planning. Organizations can maximize the benefits of this powerful integration by addressing these challenges and limitations with strategic planning and targeted solutions.

## **CONCLUSION**

In conclusion, integrating Power BI with Power Apps, augmented by a backend database for user selection management, presents a groundbreaking solution to the bookmark limitation challenge faced by Power BI users. This paper has explored the technical and practical aspects of leveraging Power Apps to enhance Power BI's analytical and collaborative capabilities, thereby addressing a significant constraint that impacts user experience and functionality. The proposed solution not only extends the analytical capabilities of Power BI by allowing for the creation and management of an unlimited number of bookmarks but also fosters a more collaborative and flexible analytical environment.

By integrating Power BI reports and visuals into Power Apps, we have outlined a methodological framework that enhances data exploration, scenario analysis, and decision-making processes. This integration enables dynamic data filtering, seamless navigation between analytical perspectives, and the sharing of customized insights, thus overcoming the inherent limitations of Power BI. The benefits of this solution include enhanced analytical flexibility, improved collaboration and sharing capabilities, and increased organizational efficiency.

However, the implementation of this solution is not without challenges. Technical complexities, user adoption, data security, and scalability must be carefully navigated to realize the full potential of this integration. Despite these challenges, the strategic combination of Power BI and Power Apps represents a significant advancement in business intelligence and data analytics.

Organizations that successfully implement this solution can expect to unlock new dimensions of analytical capabilities, making Power BI an even more powerful tool for data analysts and decision-makers. By addressing the bookmark limitation creatively and effectively, this integration paves the way for a more nuanced, collaborative, and flexible approach to business intelligence, ultimately enabling organizations to derive deeper insights and make more informed decisions based on their data.

### **REFERENCES**

[1]. "Introduction - Training | Microsoft Learn." [Online]. Available: https://learn.microsoft.com/enus/training/modules/introduction-power-bi/1-introduction

[2]. "Overview of bookmarks in Power BI service reports - Power BI | Microsoft Learn." [Online]. Available: https://learn.microsoft.com/en-us/power-bi/consumer/end-user-bookmarks

\_\_\_\_\_\_\_\_\_\_\_\_\_\_\_\_\_\_\_\_\_\_\_\_\_\_\_\_\_\_\_\_\_\_\_\_\_\_\_\_\_\_\_\_\_\_\_\_\_\_\_\_\_\_\_\_\_\_\_\_\_\_\_\_\_\_\_\_\_\_\_\_\_\_\_

- [3]. D. Clark, "Introducing Power BI," Beginning Microsoft Power BI, pp. 1–20, 2020, doi: 10.1007/978-1- 4842-5620-6\_1.
- [4]. "What is Power Apps? Power Apps | Microsoft Learn." [Online]. Available: https://learn.microsoft.com/en-us/power-apps/powerapps-overview
- [5]. "Filter a report using query string parameters in the URL Power BI | Microsoft Learn." [Online]. Available: https://learn.microsoft.com/en-us/power-bi/collaborate-share/service-url-filters